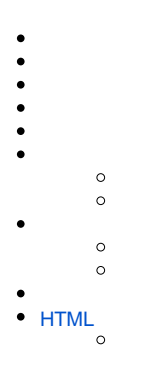

#### DashXML YellowfinXMLCSS

## DashXML

XML

```
<application-definition>
    <sourcefilter></sourcefilter>
     <dashboard>
        <text></text>
         <exportlist>
            <export><export>
        </exportlist>
         <filter>
            <options>
                <summary><summary>
             </options>
         </filter>
         <report>
             <modal>
                <subcontent></subcontent>
             </modal>
             <filterMap></filterMap>
         </report>
         <modal>
             <subcontent></subcontent>
         </modal>
         <customhtml>
             <replacements></replacements>
         </customhtml>
         <subtab>
             <options>
                <subcontent></subcontent>
                 <summary></summary>
             </options>
         <subtab>
     </dashboard>
</application-definition>
```
XM[LXML](http://wiki.yellowfin.com.au/display/USER71/Widget+XML)

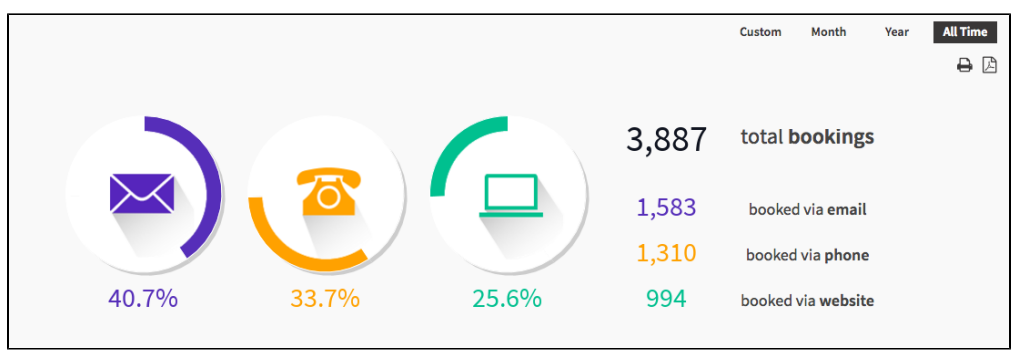

#### <dashboard>

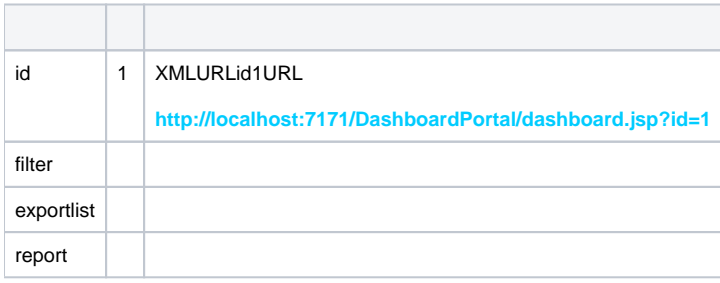

```
<application-definition>
     <dashboard>
        <id>1</id>
         <!-- Year Filters -->
         <filter>
             <sync>true</sync>
             <datatype>DATE</datatype>
             <name>dateFilter</name>
             <operator>BETWEEN</operator>
             <styleClass>topFilter</styleClass>
             <options>
                 <title>All Time</title>
                 <value>1900-01-01\|2100-01-01</value>
                 <defaultOption>true</defaultOption>
             </options>
             <options>
                 <title>Year</title>
                 <typeCode>PREDEF</typeCode>
                 <value>YEARTODATE</value>
             </options>
             <options>
                 <title>Month</title>
                 <typeCode>PREDEF</typeCode>
                 <value>MONTHTODATE</value>
             </options>
             <options>
                 <title>Custom</title>
                 <prompt>true</prompt>
             </options>
         </filter> 
         <!-- Export Buttons (Print, PDF, XLS) -->
         <exportlist>
             <export>
                 <styleClass>printExport</styleClass>
                 <exporttype>PRINT</exporttype>
             </export>
             <export>
                 <styleClass>pdfExport</styleClass>
                 <exporttype>PDF</exporttype>
             </export>
         </exportlist> 
         <!-- Canvas Chart -->
         <report>
             <display>CHART</display>
             <uuid>898e21f9-5acd-4b03-943c-25feca2c23c2</uuid>
             <styleClass>canvasChart</styleClass>
             <filterMap>
                 <filterUUID>071367c9-9cad-46c6-94d8-f4821c61d90e</filterUUID>
                 <mapToFilter>dateFilter</mapToFilter>
             </filterMap>
         </report> 
     </dashboard>
     <!-- End of the Example --> 
</application-definition>
```
Yellowfin

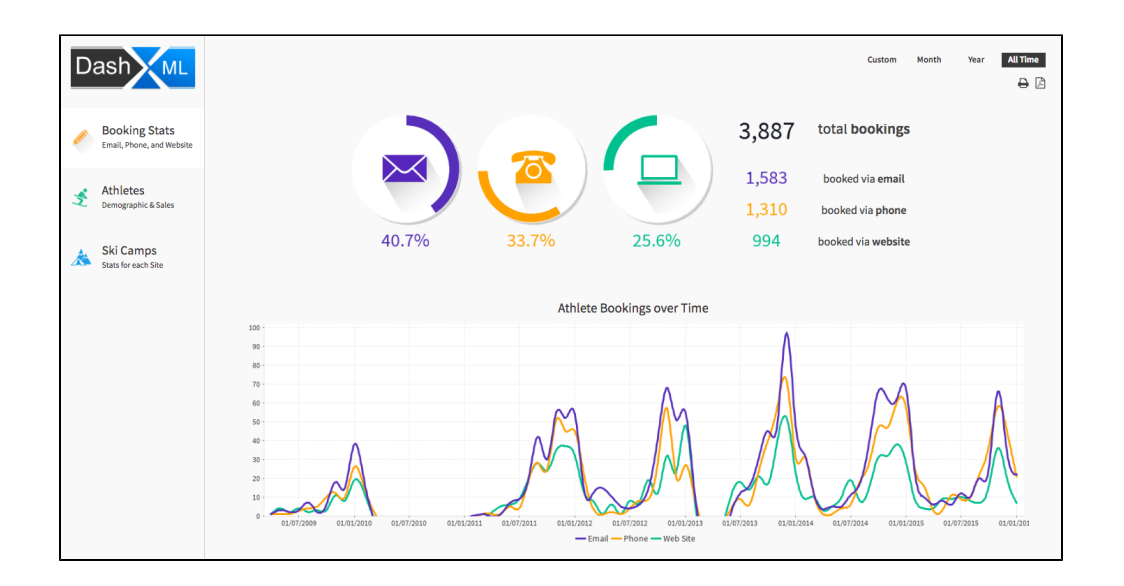

<subtab>

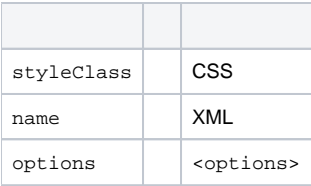

<options>

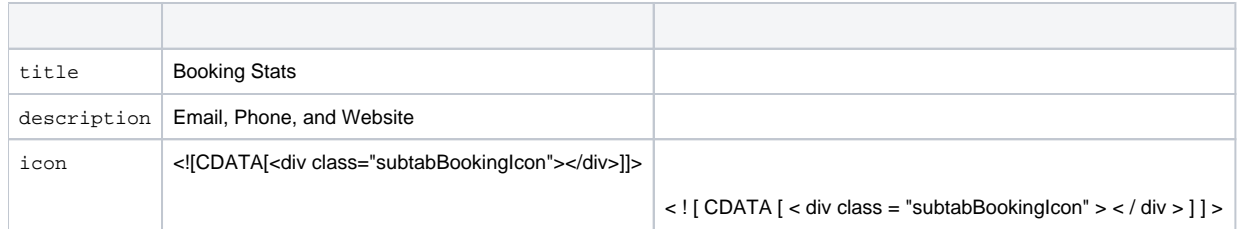

```
<!-- Start of Sub Tabs -->
<subtab>
    <styleClass>subTabs</styleClass>
     <name>Ski Team</name>
    <!-- Booking Stats Tab -->
     <options>
         <prompt>false</prompt>
         <title>Booking Stats</title>
         <description>Email, Phone, and Website</description>
         <icon><![CDATA[<div class="subtabBookingIcon"></div>]]></icon>
         <subcontent>
             <styleClass>subTabOne</styleClass>
             <name>Booking Stats</name>
             <!-- Canvas Chart -->
             <report>
                 <display>CHART</display>
                 <uuid>898e21f9-5acd-4b03-943c-25feca2c23c2</uuid>
                 <styleClass>canvasChart</styleClass>
                 <filterMap>
                     <filterUUID>071367c9-9cad-46c6-94d8-f4821c61d90e</filterUUID>
                     <mapToFilter>dateFilter</mapToFilter>
                 </filterMap>
             </report> 
             <!-- Line Chart -->
             <report>
                 <display>CHART</display>
                 <title>Athlete Bookings over Time</title>
                 <uuid>d1f779fb-7dbf-42e2-8e6a-bc7dc84ae04f</uuid>
                 <styleClass>fullWidthChart</styleClass>
                 <filterMap>
                     <filterUUID>a0bfc7f6-1550-4f4d-a3c5-031b20c1a942</filterUUID>
                      <mapToFilter>dateFilter</mapToFilter>
                 </filterMap>
             </report> 
         </subcontent>
     </options>
     <!-- Athletes Tab -->
     <options>
         <prompt>false</prompt>
        <title>Athletes</title>
        <description>Demographic & amp; Sales</description>
         <icon><![CDATA[<div class="subtabAthletesIcon"></div>]]></icon>
         <subcontent>
             <!-- Content Removed For Simplification --> 
         </subcontent>
     </options>
     <!-- Ski Camps Tab -->
     <options>
         <prompt>false</prompt>
         <title>Ski Camps</title>
         <description>Stats for each Site</description>
         <icon><![CDATA[<div class="subtabSkiCampsIcon"></div>]]></icon>
         <subcontent>
         <!-- Content Removed For Simplification -->
         </subcontent>
     </options>
</subtab>
```
 $/*$  sub tabs  $*/$ .subTabs {

```
 clear: both;
}
/* Sub Tab Button Selectors */
.subTabSelection {
    width: 228px;
    display: table;
    border-collapse: separate;
    table-layout: fixed;
    overflow: hidden;
    position: fixed;
    left: 0px;
    top: 127px;
    border-spacing: 0px 1px;
    background-color: #CCCCCC;
}
.subTabSelection .subTabSelector {
    display: table-row;
    background: #F9F9F9;
    cursor: pointer;
    position: relative;
}
.subTabSelection .subTabMain {
    height: 55px;
    overflow: hidden;
    position: relative;
    padding: 20px 10px;
}
.subTabSelection .selected {
    background: #FFFFFF;
}
.subTabSelection .selected div{
    color: #393737;
}
.subTabSelection .subTabTitle {
    color: #393737;
    font-size: 20px;
    font-family: sourceSansPro, sans-serif;
    padding-left: 55px;
    padding-top: 3px
}
.subTabSelection .subTabDesc{
    color: #393737;
    font-size: 13px;
    line-height: 22px;
    padding-left: 55px;
}
.subTabSelection .subTabSummary {
    color: #393737;
    font-size: 18px;
    font-weight: bold;
}
.subTabSelection .subTabIcon {
    position: absolute;
    top: 20px;
    left: 5px;
    width: 55px;
    text-align: center;
}
.subTabSelection .subtabBookingIcon{
     background-image: url("../images/booking.png");
    height: 55px;
    width: 55px;
}
.subTabSelection .subtabAthletesIcon{
     background-image: url("../images/athlete.png");
    height: 55px;
    width: 55px;
}
.subTabSelection .subtabSkiCampsIcon{
```

```
 background-image: url("../images/camp.png");
    height: 55px;
    width: 55px;
}
.subTabSelector.selected .subtabBookingIcon{
    background-image: url("../images/bookingSelected.png");
    height: 55px;
    width: 55px;
}
.subTabSelector.selected .subtabAthletesIcon{
    background-image: url("../images/athleteSelected.png");
    height: 55px;
    width: 55px;
}
.subTabSelector.selected .subtabSkiCampsIcon{
    background-image: url("../images/campSelected.png");
    height: 55px;
    width: 55px;
}
```
#### <text> XMLCSS

# Ski Team Dashboard

#### <text>

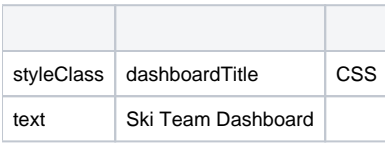

**XML**

```
<!-- Dashboard Title Text --> 
<text>
     <styleClass>dashboardTitle</styleClass>
    <text>Ski Team Dashboard</text>
</text>
```
#### **CSS**

```
.dashboardTitle {
    color: #393737;
    font-size: 40px;
     float: left;
}
```
<exportlist> XMLXLS

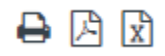

#### <exportlist>

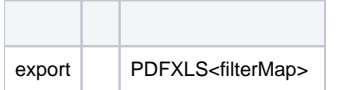

#### <export> (Print)

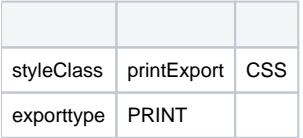

## <export> (PDF)

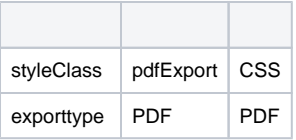

## <export> (XLS)

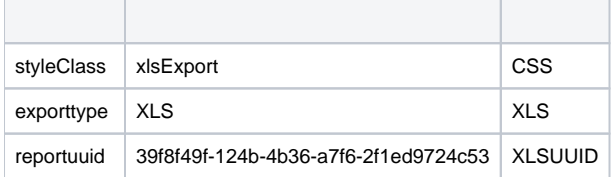

**XML**

```
<!-- Export Buttons (Print, PDF, XLS) -->
<exportlist>
     <export>
        <styleClass>printExport</styleClass>
         <exporttype>PRINT</exporttype>
     </export>
     <export>
        <styleClass>pdfExport</styleClass>
         <exporttype>PDF</exporttype>
    </export>
     <export>
        <styleClass>xlsExport</styleClass>
         <exporttype>XLS</exporttype>
        <reportuuid>39f8f49f-124b-4b36-a7f6-2f1ed9724c53</reportuuid
    </export>
</exportlist>
```

```
/* Export Buttons */
.exportList {
    display: table;
    padding: 0px 15px;
    margin: 20px 0px 20px 0px;
    font-family: FontAwesome;
    font-style: normal;
    font-weight: normal;
    -webkit-font-smoothing: antialiased;
    -moz-osx-font-smoothing: grayscale;
    font-size: 18px;
    color: #364149;
}
.exportLink {
    padding-right: 10px;
    cursor: pointer;
    display: table-cell;
}
.printExport:before {
   content: "\f02f";
}
.pdfExport:before {
    content: "\f1c1";
}
.xlsExport:before {
    content: "\f1c3";
}
```
#### <filter> XML4

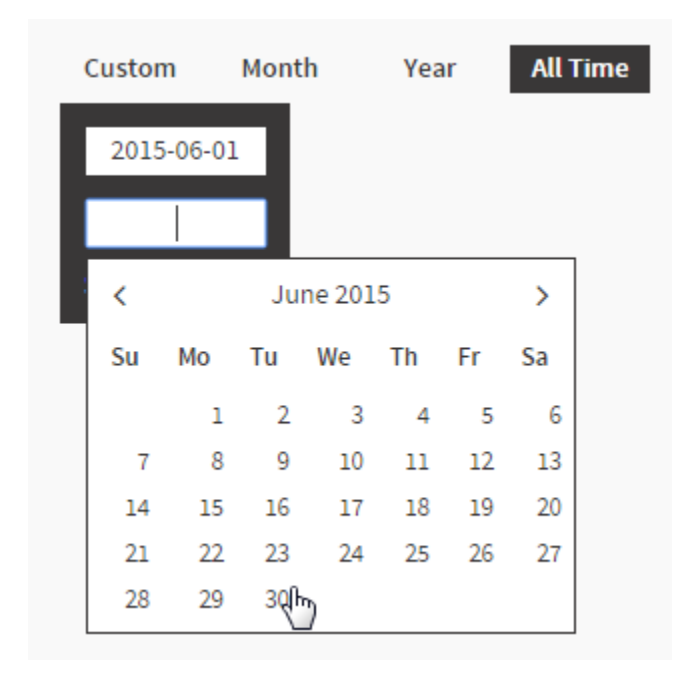

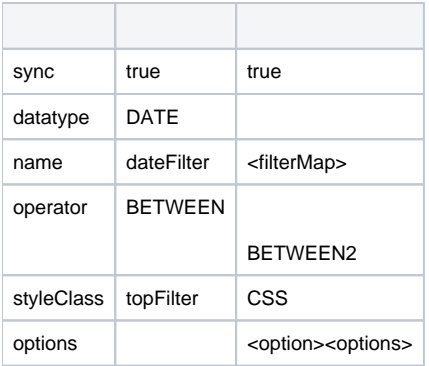

## <options> (Custom)

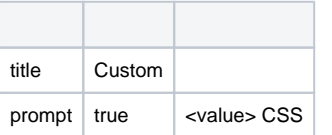

## <options> (Year)

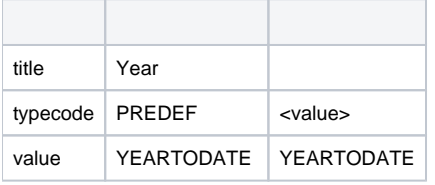

## <options> (Month)

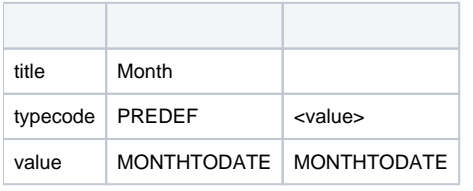

## <options> (All Time)

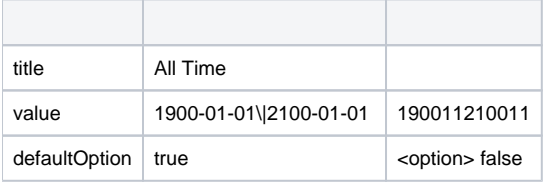

```
<!-- Year Filters -->
<filter>
     <sync>true</sync>
     <datatype>DATE</datatype>
    <name>dateFilter</name>
     <operator>BETWEEN</operator>
     <styleClass>topFilter</styleClass>
     <options>
         <title>All Time</title>
         <value>1900-01-01\|2100-01-01</value>
         <defaultOption>true</defaultOption>
     </options>
     <options>
         <title>Year</title>
         <typeCode>PREDEF</typeCode>
         <value>YEARTODATE</value>
     </options>
     <options>
         <title>Month</title>
         <typeCode>PREDEF</typeCode>
         <value>MONTHTODATE</value>
     </options>
     <options>
         <title>Custom</title>
         <prompt>true</prompt>
     </options>
</filter>
```

```
* Date Filters */
.topFilter {
    height: 24px;
    line-height: 24px;
    padding-top: 14px;
}
.topFilter .filterOption {
    text-align: center;
    float: right;
    color: #393737;
    cursor: pointer;
    width: 70px;
    margin-left: 5px;
    font-weight: bold;
}
.topFilter .selected {
    background-color: #393737;
    color: #FFFFFF;
}
.topFilter .filterOption .customEntry {
    background-color : #393737;
    color: #FFFFFF;
    position: absolute;
    overflow: hidden;
    z-index: 100;
    margin-top: 5px;
    width: 115px;
}
.topFilter .filterOption .customEntry input{
    background-color : #FFFFFF;
    border: 0px;
     font-family: sourceSansPro, sans-serif;
    font-size: 14px;
     color: #393737;
```

```
 height: 24px;
    width: 70px;
    line-height: 24px;
     margin: 12px 12px 0px 12px;
    padding: 0px 10px;
     text-align: center;
}
/* Date Entry */
.submitCustom {
    float: left;
    line-height: normal;
    margin: 10px 3px 10px 12px;
}
.cancelCustom {
    float: right;
    line-height: normal;
    margin: 10px 12px 10px 3px;
}
/* Date Picker */
.ui-datepicker {
    background-color : #FFFFFF;
    border: 1px solid #393737;
     color: #393737;
    font-family: sourceSansPro, sans-serif;
    font-size: 14px;
    margin-top: 5px;
}
.ui-datepicker a{
     color: #393737;
}
.ui-datepicker .ui-datepicker-prev {
    left: 10px;
    top: 6px;
}
.ui-datepicker .ui-datepicker-next {
    right: 10px;
    top: 6px;
}
.ui-datepicker .ui-datepicker-prev:before {
    content: "\f104";
    color: #393737;
    display: inline-flex;
    font-family: FontAwesome;
    font-style: normal;
    font-weight: normal;
     -webkit-font-smoothing: antialiased;
     -moz-osx-font-smoothing: grayscale;
    font-size: 18px;
    cursor: pointer;
}
.ui-datepicker .ui-datepicker-next:before {
    content: "\f105";
    color: #393737;
    display: inline-flex;
    font-family: FontAwesome;
    font-style: normal;
    font-weight: normal;
     -webkit-font-smoothing: antialiased;
     -moz-osx-font-smoothing: grayscale;
    font-size: 18px;
     cursor: pointer;
}
```

```
.ui-datepicker .ui-datepicker-prev-hover:before {
    content: "\f104";
    color: #393737;
    display: inline-flex;
    font-family: FontAwesome;
    font-style: normal;
    font-weight: normal;
    -webkit-font-smoothing: antialiased;
    -moz-osx-font-smoothing: grayscale;
    font-size: 18px;
    cursor: pointer;
}
.ui-datepicker .ui-datepicker-next-hover:before {
    content: "\f105";
    color: #393737;
    display: inline-flex;
    font-family: FontAwesome;
    font-style: normal;
    font-weight: normal;
    -webkit-font-smoothing: antialiased;
    -moz-osx-font-smoothing: grayscale;
    font-size: 18px;
    cursor: pointer;
    text-align: right;
}
.ui-datepicker .ui-datepicker-prev-hover {
    left: 10px;
    top: 6px;
}
.ui-datepicker .ui-datepicker-next {
     text-align: right;
}
.ui-datepicker .ui-datepicker-next-hover {
    right: 10px;
    top: 6px;
    text-align: right;
}
```
![](_page_13_Picture_0.jpeg)

## <report>

![](_page_13_Picture_115.jpeg)

## <filterMap>

![](_page_13_Picture_116.jpeg)

#### <filter>

 $\overline{\phantom{a}}$ 

![](_page_13_Picture_117.jpeg)

## <options> (Booking Stats)

![](_page_13_Picture_118.jpeg)

![](_page_14_Picture_171.jpeg)

## <summary> (Booking Stats)

![](_page_14_Picture_172.jpeg)

## <options> (Athletes)

![](_page_14_Picture_173.jpeg)

## <summary> (Athletes)

![](_page_14_Picture_174.jpeg)

## <options> (Ski Camps)

![](_page_14_Picture_175.jpeg)

![](_page_15_Picture_32.jpeg)

```
<!-- Ski Team Filter List Summary Report -->
<report>
    <display>HIDDEN</display>
     <uuid>73f732e8-7961-4925-9319-740dc4991de8</uuid>
    <name>skiTeamFilterList</name>
     <filterMap>
         <filterUUID>682f856b-09b8-49d8-bf33-6e9bba9d895a</filterUUID>
         <mapToFilter>skiTeamFilter</mapToFilter>
     </filterMap>
</report>
<!-- Ski Team Filters -->
<filter>
     <sync>true</sync>
     <datatype>TEXT</datatype>
    <name>skiTeamFilter</name>
     <operator>EQUAL</operator>
     <styleClass>quickStatFilter</styleClass>
     <options>
         <title>Booking Stats</title>
         <description>Email, Phone, and Website</description>
         <summary>
             <reportId>skiTeamFilterList</reportId>
             <matchColumn>0</matchColumn>
             <matchValue>Booking</matchValue>
             <valueColumn>1</valueColumn>
         </summary>
         <icon><![CDATA[<div class="filterIconBooking"></div>]]></icon>
         <value>Booking</value>
         <defaultOption>false</defaultOption>
     </options>
     <options>
         <title>Athletes</title>
         <description>Demographic & Sales</description>
         <summary>
             <reportId>skiTeamFilterList</reportId>
             <matchColumn>0</matchColumn>
             <matchValue>Athletes</matchValue>
             <valueColumn>1</valueColumn> 
         </summary>
         <icon><![CDATA[<div class="filterIconAthletes"></div>]]></icon>
         <value>Athletes</value>
         <defaultOption>false</defaultOption>
     </options>
     <options>
         <title>Ski Camps</title>
         <description>Stats for each Site</description>
         <summary>
             <reportId>skiTeamFilterList</reportId>
             <matchColumn>0</matchColumn>
             <matchValue>Camps</matchValue>
             <valueColumn>1</valueColumn> 
         </summary>
         <icon><![CDATA[<div class="filterIconCamps"></div>]]></icon>
         <value>Camps</value
         <defaultOption>true</defaultOption>
     </options> 
</filter>
```

```
.quickStatFilter {
    width: 100%;
    display: table;
    border-collapse: separate;
    border-spacing: 15px 0px;
    z-index: 1000;
}
.quickStatFilter .filterOption {
    display: table-cell;
    background: #EDECED;
    padding: 10px;
    text-align: left;
    cursor: pointer;
    table-layout: fixed;
    overflow: hidden;
}
.quickStatFilter .filterOptionMain {
    width: 100%;
    height: 80px;
    overflow: hidden;
    position: relative;
}
.quickStatFilter .filterTitle {
    color: #4C5965;
    font-size: 16px;
    z-index: 1000;
    font-weight: bold;
}
.quickStatFilter .filterDesc {
    color: #909FAC;
    font-size: 12px;
    margin-top: 2px;
}
.quickStatFilter .filterOptionSummary {
    color: #4C5965;
    font-size: 18px;
    position: absolute;
    font-weight: bold;
    margin-top: 15px;
}
.quickStatFilter .filterIcon {
    position: relative;
    float: right;
    bottom: 30px;
    color: #D3D1D3;
}
.quickStatFilter .filterIconBooking {
    background-image: url("../images/booking.png");
}
.quickStatFilter .filterIconAthletes {
    background-image: url("../images/athlete.png");
}
.quickStatFilter .filterIconCamps {
    background-image: url("../images/camp.png");
}
.quickStatFilter .selected {
    background: #477DB3;
}
.quickStatFilter .selected div{
     color: #FFFFFF;
}
.selected .quickStatFilter .filterIconBooking {
    background-image: url("../images/booking.png");
}
.selected .quickStatFilter .filterIconAthletes {
    background-image: url("../images/athlete.png");
}
.selected .quickStatFilter .filterIconCamps {
    background-image: url("../images/camp.png");
}
```
#### <report> XML

![](_page_18_Figure_1.jpeg)

#### <report>

![](_page_18_Picture_113.jpeg)

#### <filterMap>

![](_page_18_Picture_114.jpeg)

```
<!-- Line Chart -->
<report>
    <display>CHART</display>
    <title>Athlete Bookings over Time</title>
    <uuid>d1f779fb-7dbf-42e2-8e6a-bc7dc84ae04f</uuid>
    <styleClass>fullWidthChart</styleClass>
     <filterMap>
         <filterUUID>a0bfc7f6-1550-4f4d-a3c5-031b20c1a942</filterUUID>
         <mapToFilter>dateFilter</mapToFilter>
    </filterMap>
</report>
```

```
.reportDisplay {
   margin: 20px;
    position: relative;
    page-break-inside: avoid;
}
.reportHtml {
    height: 100%;
    padding: 0px 10px 10px 10px;
}
.reportTitle {
    padding: 10px 10px 0px 10px;
    color: #393737;
    font-size: 21px;
    text-align: center;
}
.fullWidthChart .reportHolder, .twoThirdMap .reportHolder, .thirdTable.reportHolder{
    height: 360px;
}
.fullWidthChart {
    width: 100%;
    float: left;
    overflow: hidden;
}
```
#### <report> XML

![](_page_19_Picture_86.jpeg)

#### <report>

![](_page_19_Picture_87.jpeg)

![](_page_20_Picture_127.jpeg)

## <filterMap>

![](_page_20_Picture_128.jpeg)

```
<!-- Top 10 Rated Camps -->
<report>
    <display>TABLE</display>
   <title>Top 10 Rated Camps</title>
    <uuid>d2769b31-5938-4b80-9573-bfe5720440a0</uuid>
    <styleClass>fullTable</styleClass>
    <filterMap>
         <filterUUID>d10848dc-b892-4890-9933-a463931b0828</filterUUID>
         <mapToFilter>dateFilter</mapToFilter>
    </filterMap>
    <hidePagination>true</hidePagination>
    <resultsPerPage>25</resultsPerPage>
    <modalName>CampRatingListModal</modalName>
     <modalLinkText>See All Camps</modalLinkText>
</report>
```

```
.reportDisplay {
   margin: 20px;
    position: relative;
    page-break-inside: avoid;
}
.<br>reportHtml {
    height: 100%;
    padding: 0px 10px 10px 10px;
}
.reportTitle {
   padding: 10px 10px 0px 10px;
    color: #393737;
    font-size: 21px;
    text-align: center;
}
.fullTable {
    width: 100%;
    float: left;
    overflow: hidden;
}
.fullTable .reportTitle {
    padding-bottom: 15px;
}
.fullTable .reportHolder {
    height: 462px;
    overflow-y: auto;
}
.reportModalLink {
   position: relative;
    bottom: -4px;
    float: right;
    right: 10px;
    cursor: pointer;
    font-weight: bold;
}
```
<subcontent><modal>

# **Camp Rating List**

![](_page_22_Picture_55.jpeg)

 $\bar{\mathsf{x}}$ 

#### <modal>

![](_page_22_Picture_56.jpeg)

#### <subcontent>

![](_page_22_Picture_57.jpeg)

## <report>

![](_page_22_Picture_58.jpeg)

![](_page_23_Picture_97.jpeg)

#### <filterMap>

![](_page_23_Picture_98.jpeg)

**XML**

```
<!-- "See All Camps" link and popup for the report above -->
<modal>
   <title>Camp Rating List</title>
    <name>CampRatingListModal</name>
    <subcontent>
        <report> <!-- Report to be displayed in modal -->
            <display>TABLE</display>
             <uuid>0d16ddf3-749f-4fac-b86e-73cc5dcb1db6</uuid>
             <styleClass>fullTable</styleClass>
             <filterMap>
                 <filterUUID>61ccfce6-6c1b-4221-a5ce-561e1e71feb2</filterUUID>
                 <mapToFilter>dateFilter</mapToFilter>
             </filterMap>
             <resultsPerPage>100</resultsPerPage> 
        </report>
    </subcontent>
</modal>
```

```
/* Modal Styling */
.reportModalLink {
    position: relative;
    bottom: -4px;
    float: right;
    right: 10px;
    cursor: pointer;
    font-weight: bold;
}
.modal {
    display: block;
    height: 100%;
    width:calc(100% - 230px);
    position:fixed;
    top:0;
    left:230px;
}
.modalBackground {
    position: absolute;
}
.modalContent {
    position: absolute;
    background-color:#FFFFFF;
    box-shadow: 5px 5px 5px #CCCCCC;
    height: 700px;
    width: 700px;
}
.modalContent .modalTopBar {
     background-color: #393737;
     color: #FFFFFF;
     overflow:hidden;
     padding: 8px;
}
.modalContent .modalTitle {
    font-size: 21px;
    float: left;
    font-family: sourceSansPro, sans-serif;
}
.modalContent .modalClose {
    float: right;
    font-size: 20px;
    font-family: cursive;
    cursor: pointer;
}
.modalContent .modalMainContent {
    clear:both;
    height: 100%;
}
.modal .reportHolder {
    height: auto;
}
.modal .fullTable {
    height: 656px;
    overflow-y: auto;
    overflow-x: hidden;
}
```
## <span id="page-24-0"></span>**HTML**

# Your camp started on: 19/4/2015

## <report>

![](_page_25_Picture_106.jpeg)

## <filterMap>

![](_page_25_Picture_107.jpeg)

#### <customhtml>

![](_page_25_Picture_108.jpeg)

## <replacements>

![](_page_25_Picture_109.jpeg)

```
<!-- Report to return Camp Start Date -->
<report>
    <display>HIDDEN</display>
    <uuid>b0ebacf2-c51d-41c6-8a3f-09cef22adb67</uuid>
    <filterMap>
        <filterUUID>ea41ba19-6362-4e97-b607-cc66d22cc5cb</filterUUID>
         <mapToFilter>dateFilter</mapToFilter>
    </filterMap>
</report> 
<!-- Custom HTML to display Camp Start Date -->
<customhtml>
    <styleClass>dashboardDates</styleClass>
    <html><![CDATA[<div>Your camp started on: <@- campStart @></div>]]></html>
    <replacements>
        <replaceName>campStart</replaceName>
        <reportName>b0ebacf2-c51d-41c6-8a3f-09cef22adb67</reportName>
        <valueColumn>0</valueColumn>
    </replacements>
</customhtml>
```

```
.dashboardDates {
    color: #909FAC;
    font-size: 13px;
    margin: 2px 0px 0px 0px;
    padding: 0px 15px;
}
```